**Подготовка к экзамену 1С:Специалист-Консультант по ЗУП 3**

# **1. Настройки программы**

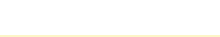

<u> 11ee</u>

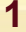

## **Помощник начальной настройки программы**

- Помощник на основании ответов пользователя производит следующие основные настройки:
	- Общие настройки кадрового учета и расчета зарплаты
		- *Настройка Кадровый учет*, *Настройка Расчет зарплаты*
	- Настройки учетной политики организации
		- Справочник **Организации** *Учетная политика*
	- Состав начислений и удержаний
		- *Настройка Начисления*, *Настройка Удержания*

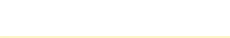

### **Настройка пользователей и интерфейса программы**

- Настройка пользователей *Администрирование Настройки пользователей и прав*
	- Профили групп доступа
	- Группы доступа
	- Пользователи
- Работа в интерфейсе 1С:ЗУП 3
	- Команда «Все функции»
	- Просмотр движений документов
	- Добавление полей в списках

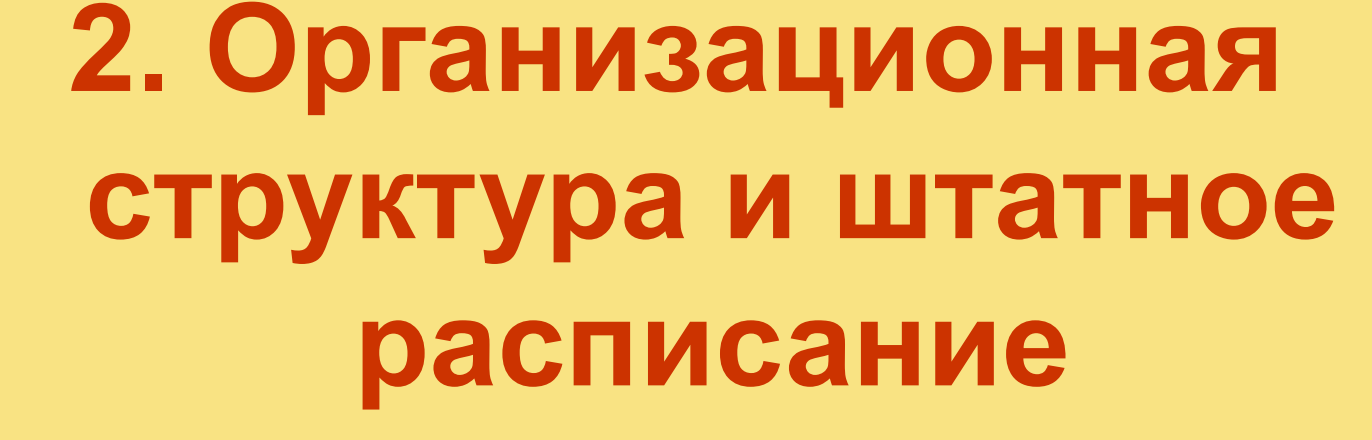

**Подготовка к экзамену 1С:Специалист-Консультант по ЗУП 3**

 $\mathbf{C}$ 

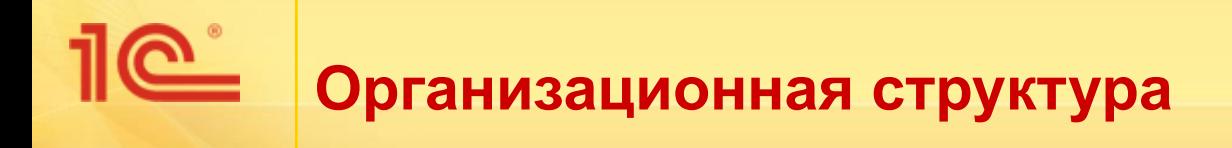

- Справочники:
	- Организации
	- Подразделения

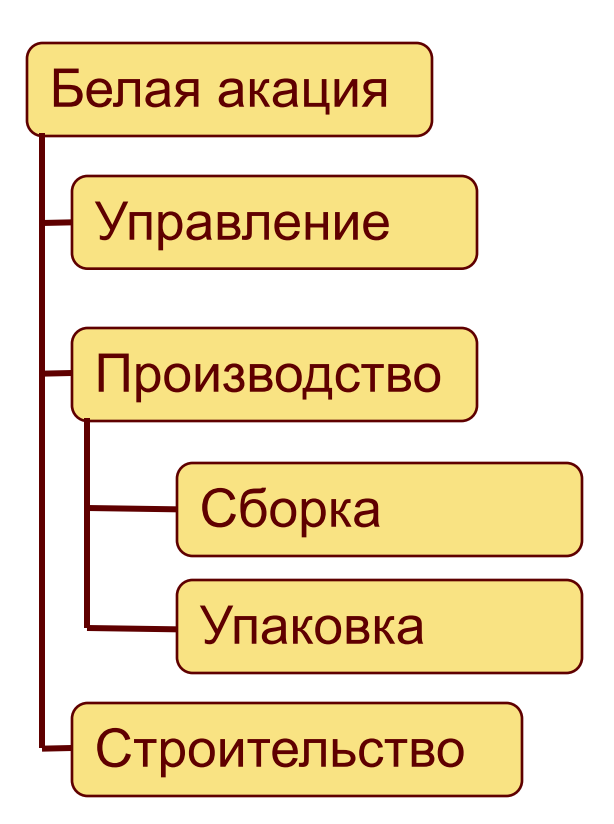

Территории

Объект в МО

Объект в

регионе

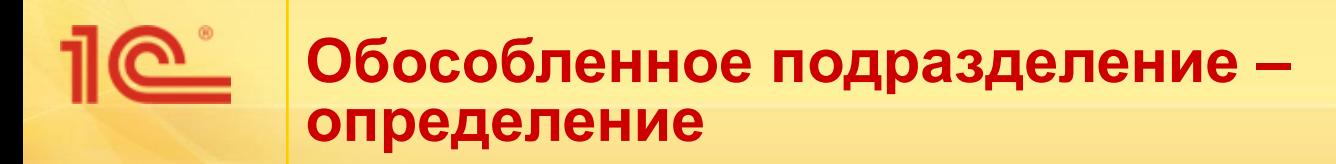

- Налоговый кодекс
	- Обособленное подразделение организации любое территориально обособленное от нее подразделение, по месту нахождения которого оборудованы стационарные рабочие места. Признание обособленного подразделения организации таковым производится независимо от того, отражено или не отражено его создание в учредительных или иных организационнораспорядительных документах организации, и от полномочий, которыми наделяется указанное подразделение. При этом рабочее место считается стационарным, если оно создается на срок более одного месяца.

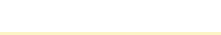

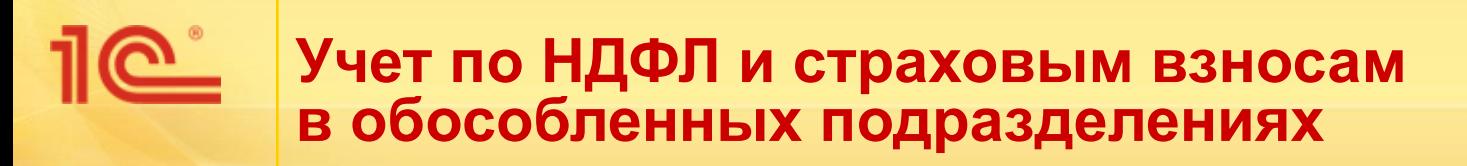

### *п.7 ст. 226 НК РФ*

Налоговые агенты - российские организации, указанные в пункте 1 настоящей статьи:

- имеющие обособленные подразделения, обязаны **перечислять исчисленные и удержанные суммы налога в бюджет как по месту своего нахождения, так и по месту нахождения каждого своего обособленного подразделения**.
- имеющие **несколько обособленных подразделений на территории одного муниципального образования**, вправе перечислять исчисленные и удержанные суммы налога в бюджет **по месту нахождения одного из таких обособленных подразделений либо по месту нахождения организации**, если указанная организация и ее обособленные подразделения имеют место нахождения на территории одного муниципального образования

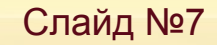

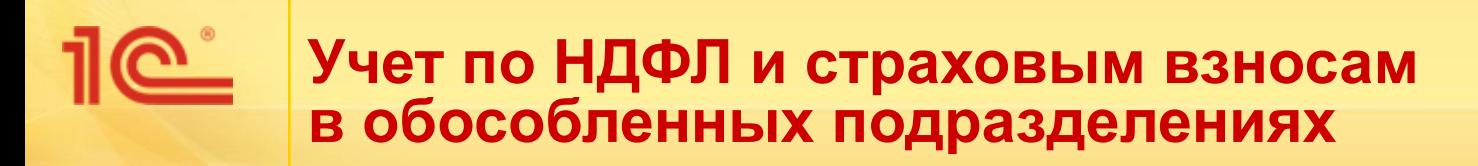

#### *п.11 ст. 431 НК РФ*

Уплата страховых взносов и представление расчетов по страховым взносам производятся организациями по месту их нахождения и по месту нахождения обособленных подразделений, для которых **открыт счет в банке** и **которые начисляют и производят выплаты** в пользу физических лиц

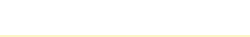

#### <u>ര് </u> **Обособленные подразделения**

- Начисляющие выплаты и иные вознаграждения в пользу физических лиц
	- Справочник **Организации**
- Не начисляющие выплаты
	- Справочник **Подразделения** или **Территории**

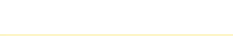

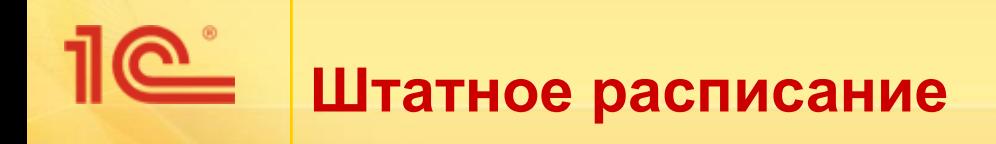

- Не ведется
	- В кадровом учете используется справочник **Должности**
- **Ведется** 
	- В кадровом учете используется справочник **Штатное расписание**
	- Элемент справочника **Штатное расписание**  это позиция штатного расписания, к которой затем «привязывается» сотрудник/сотрудники

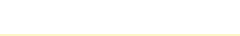

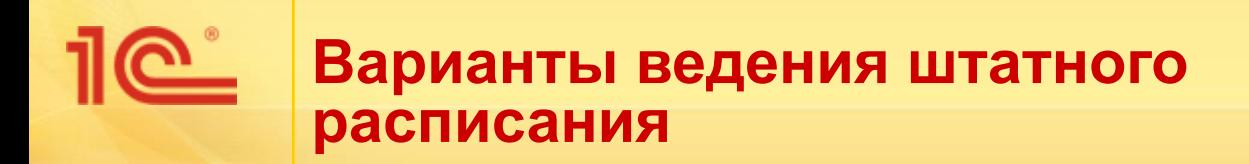

- Ведется без сохранения истории
	- Изменение штатного расписания редактирование непосредственно в справочнике **Штатное расписание**
- Ведется с сохранением истории
	- Все изменения регистрируются документами:
		- **Утверждение штатного расписания**  регистрирует новый вариант штатного расписания
		- **Изменение штатного расписания**  внесение локальных изменений в штатное расписание

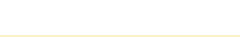

**Подготовка к экзамену 1С:Специалист-Консультант по ЗУП 3**

<u> 10°</u>

# **3. Ввод начальных данных**

#### **Обзор особенностей переноса данных в ЗУП 3 из программ предыдущих редакций**

- Выбор способа загрузки данных:
	- Данные из информационные базы
	- Данные из фалов

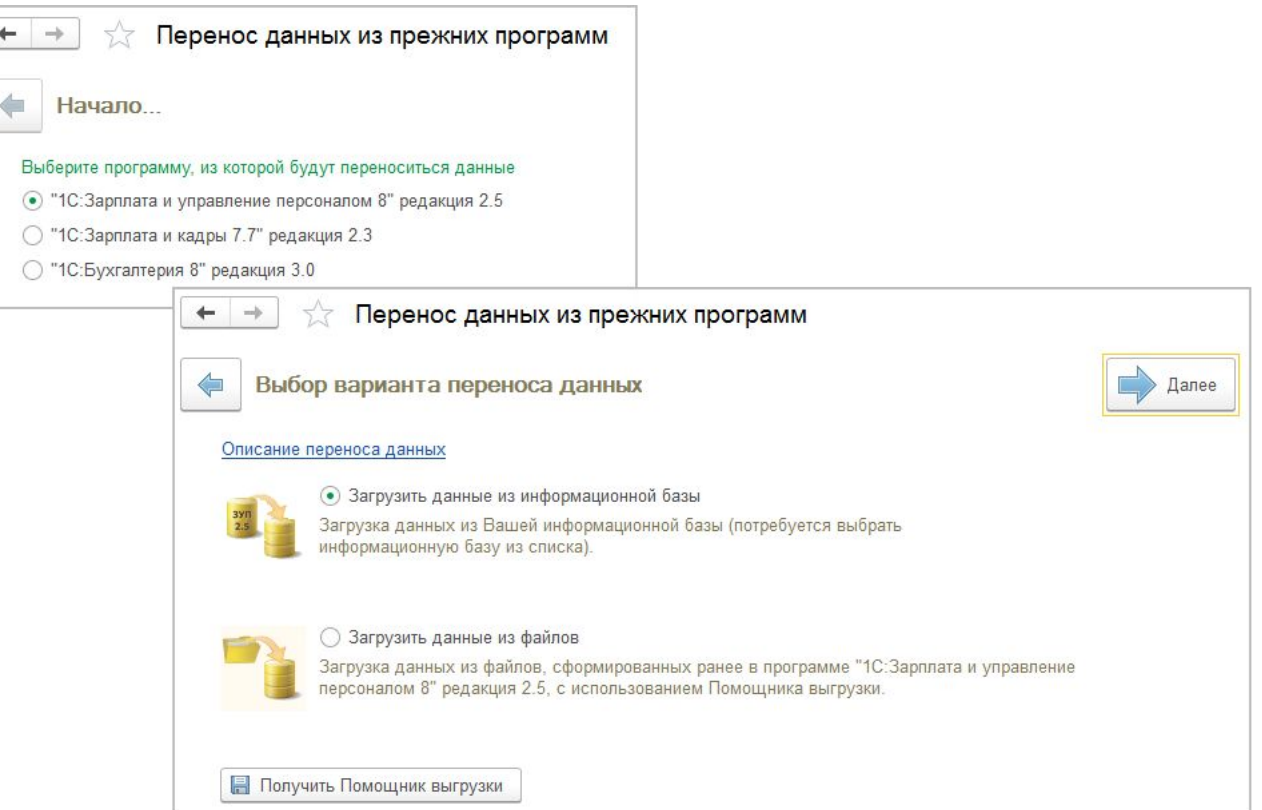

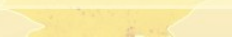

#### **Обзор особенностей переноса данных в ЗУП 3 из программ предыдущих редакций**

- Два варианта переноса данных:
	- Рекомендованный
	- Полный

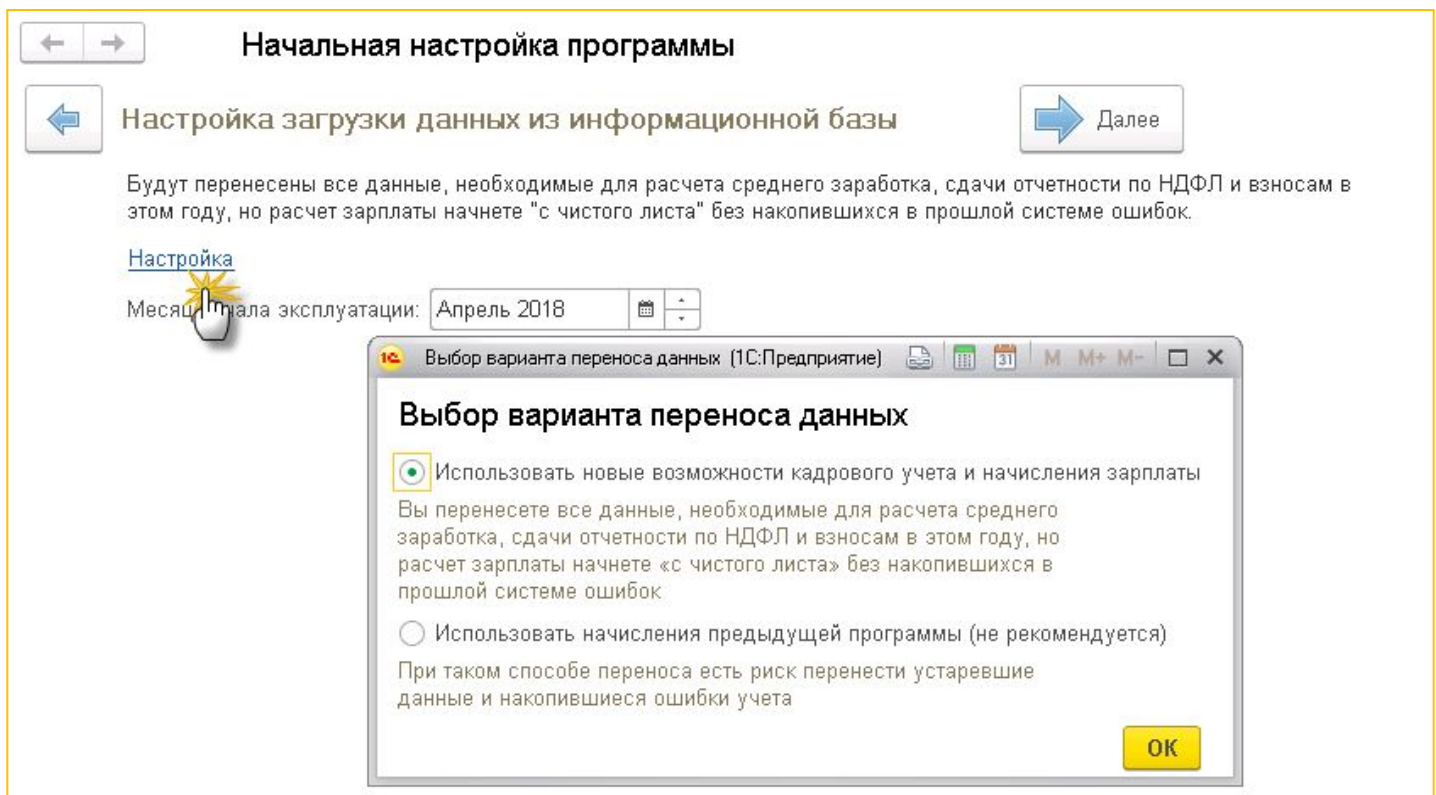

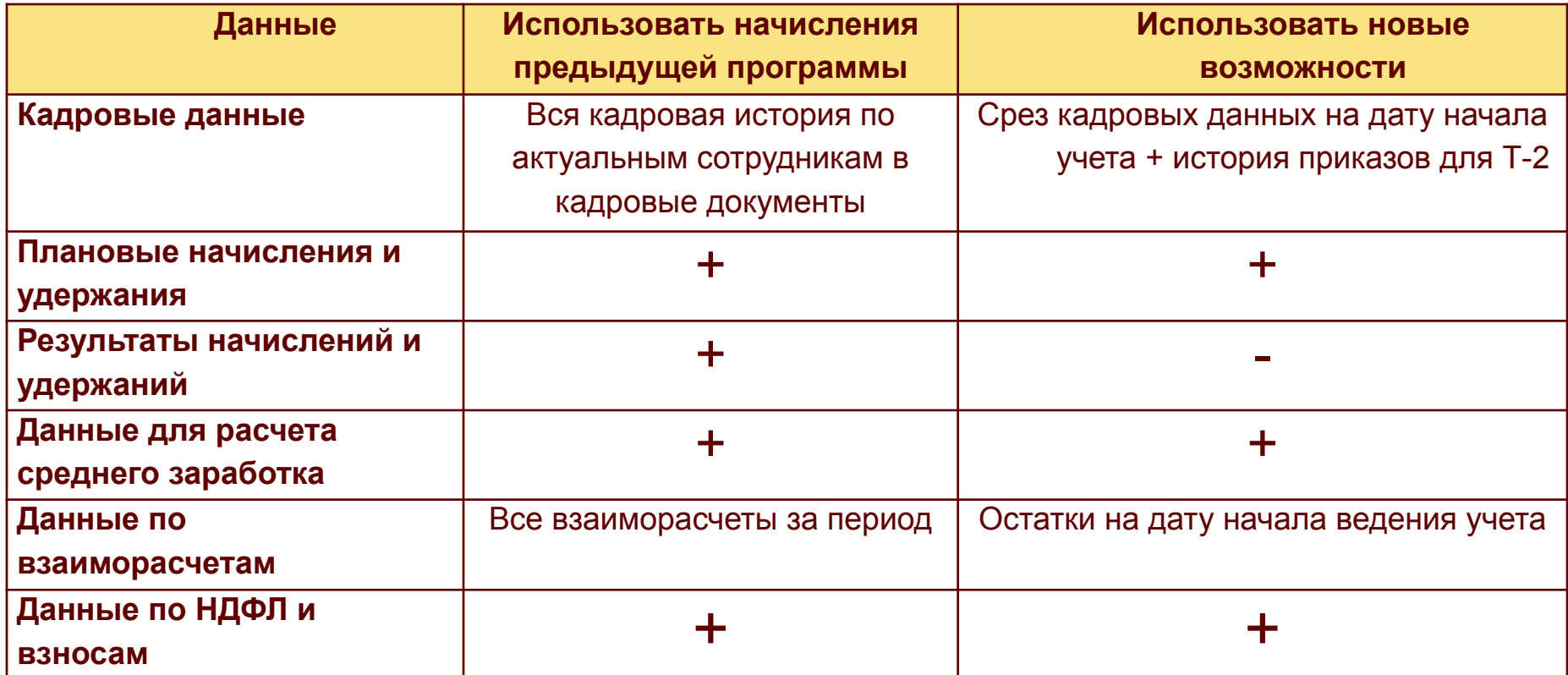

#### **Учет «с нуля»: какие исторические данные нужно ввести**

- Кадровые данные сотрудников и действующие начисления
- Данные о начислениях и отработанном времени для расчета среднего заработка, коэффициенты индексации заработка
- Данные о начислениях и исключаемых днях для расчета среднего для пособий, заработок у других страхователей, подтвержденный справкой
- Остатки отпусков
- Остатки по взаиморасчетам с работниками
- Сведения о непогашенных займах
- Действующие удержания
- Сведения о работниках, находящихся в отпусках
- Данные для расчета НДФЛ
- Данные для расчета страховых взносов

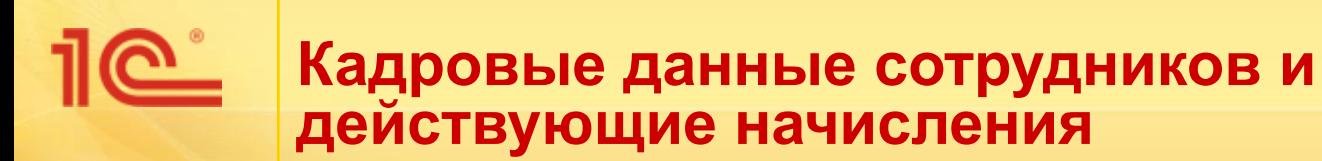

- Объем данных:
	- По состоянию на дату внедрения
- Как ввести в программу:
	- Документом **Начальная штатная расстановка**

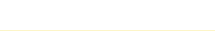

#### **Данные о начислениях и отработанном времени для расчета среднего заработка**

- Объем данных:
	- За 12 предшествующих месяцев с детализацией по работникам, месяцам начисления и видам заработка
- Как ввести в программу:
	- Ввод при первом расчете среднего в документе **Отпуск**, **Командировка**, **Отсутствие с сохр.оплаты** и т.п.
	- или документом **Перенос данных** ввод данных в регистры накопления **Данные о начислениях для расчета среднего заработка (общий)**, **Данные о времени для расчета среднего (общий)**

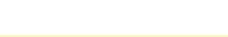

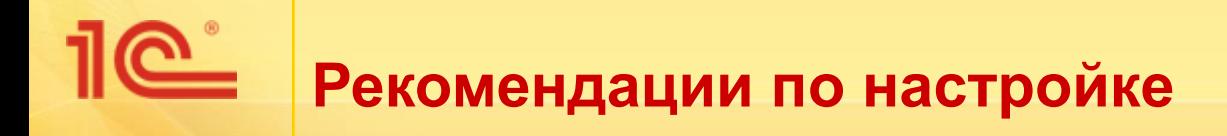

#### Сбросить флажок в настройках расчета зарплаты:

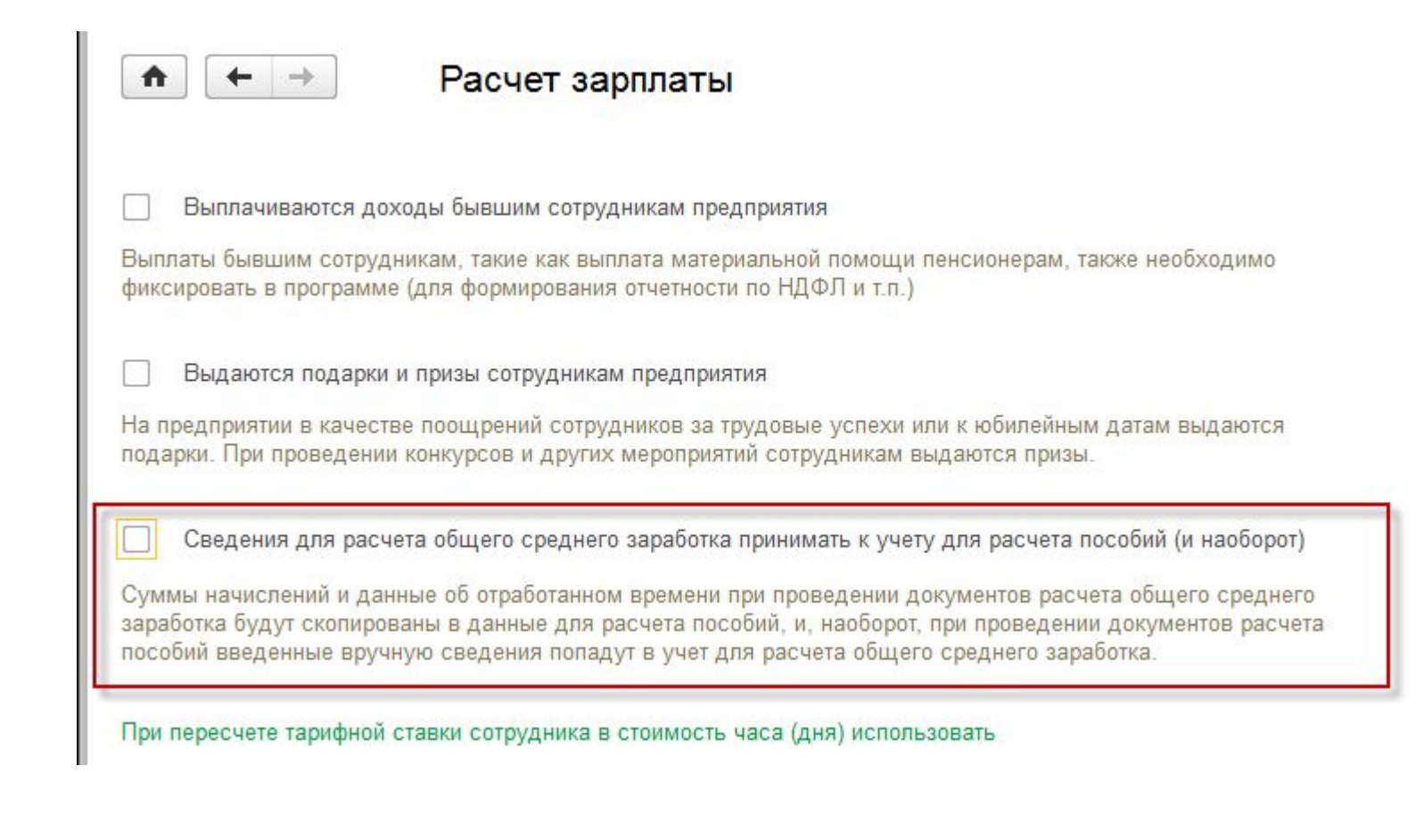

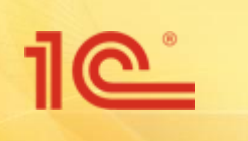

### *Ввод данных для расчета среднего заработка для отпусков и командировок*

Классификация начислений:

- По виду заработка:
	- Основной заработок
	- Премии
	- Годовые премии
- Дополнительная классификация для премий:
	- Премии, учитываемые частично
	- Премии, полностью учитываемые
- По индексации:
	- Индексируемые
	- Не индексируемые

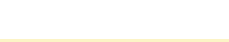

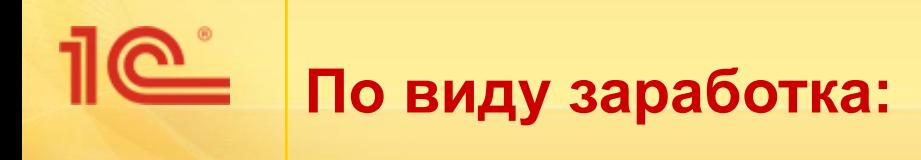

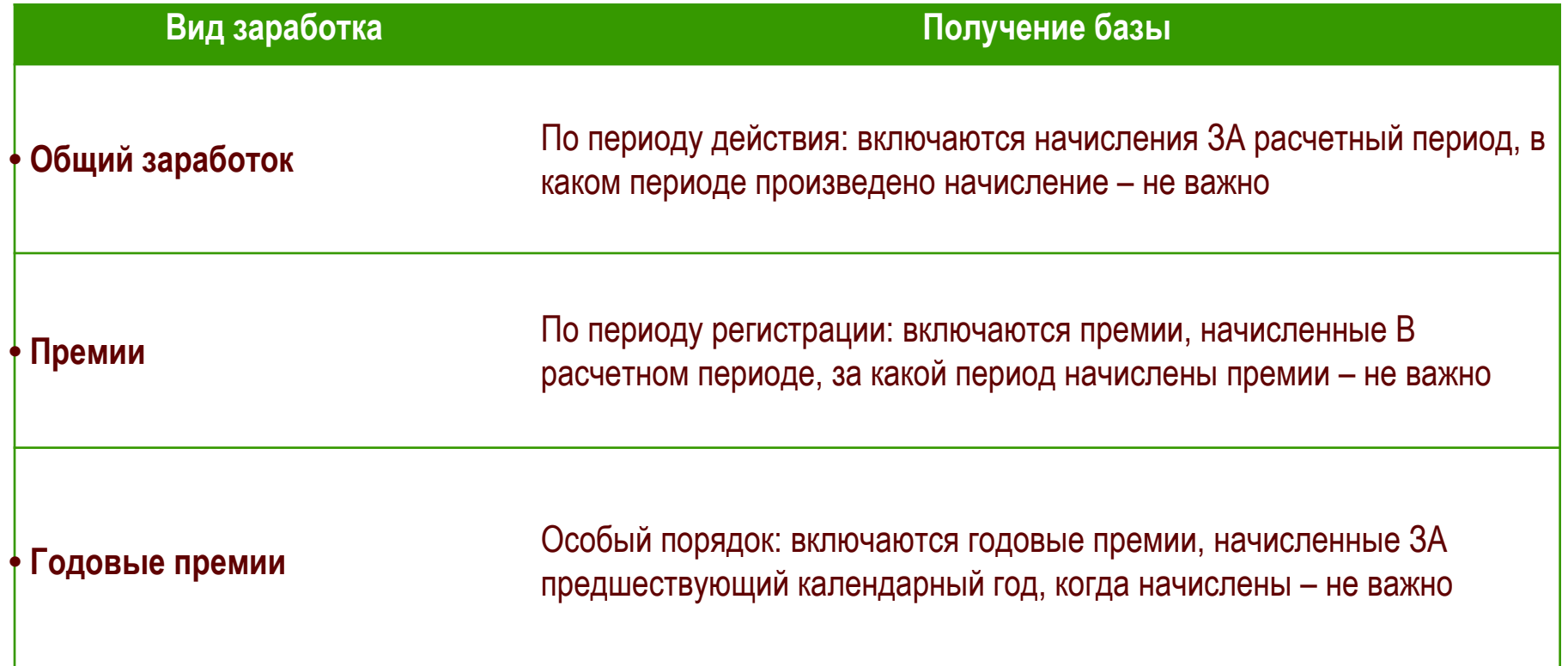

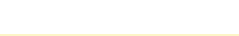

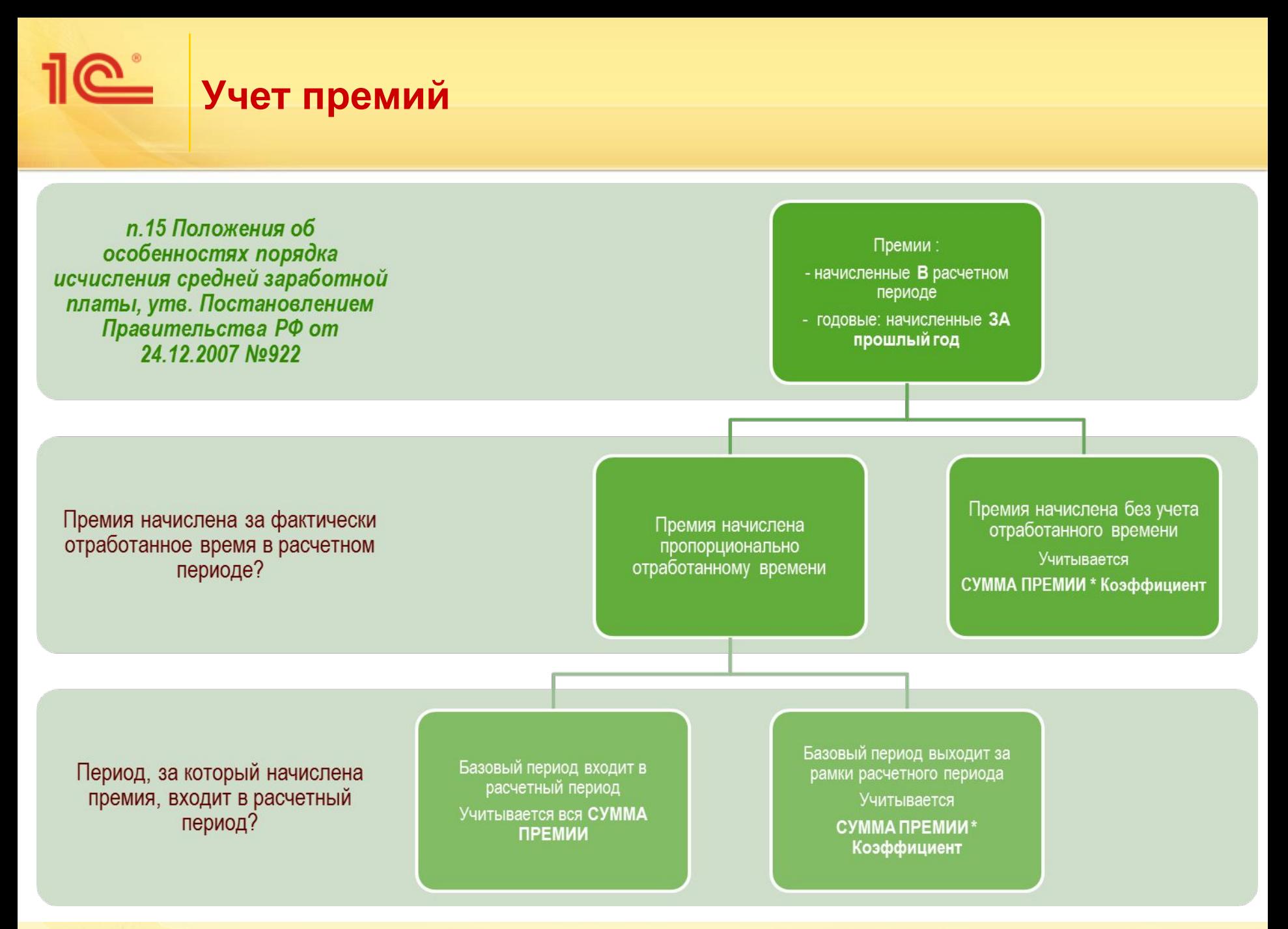

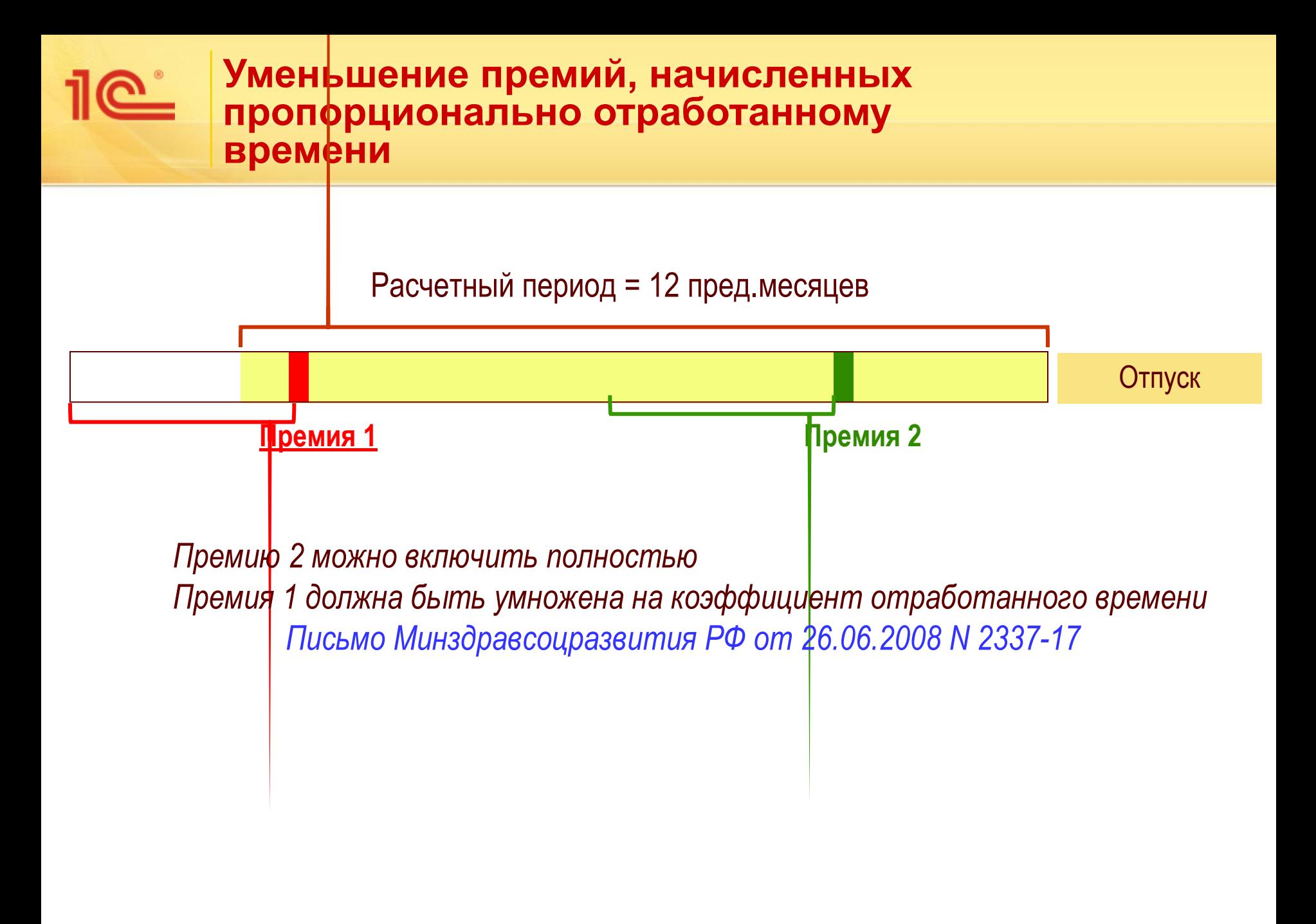

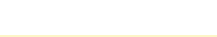

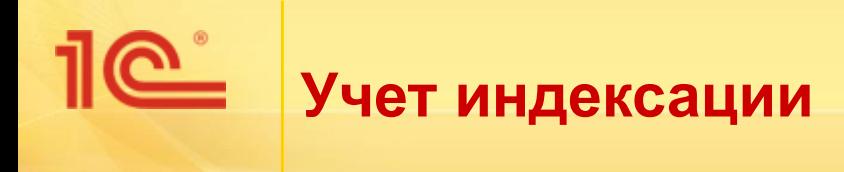

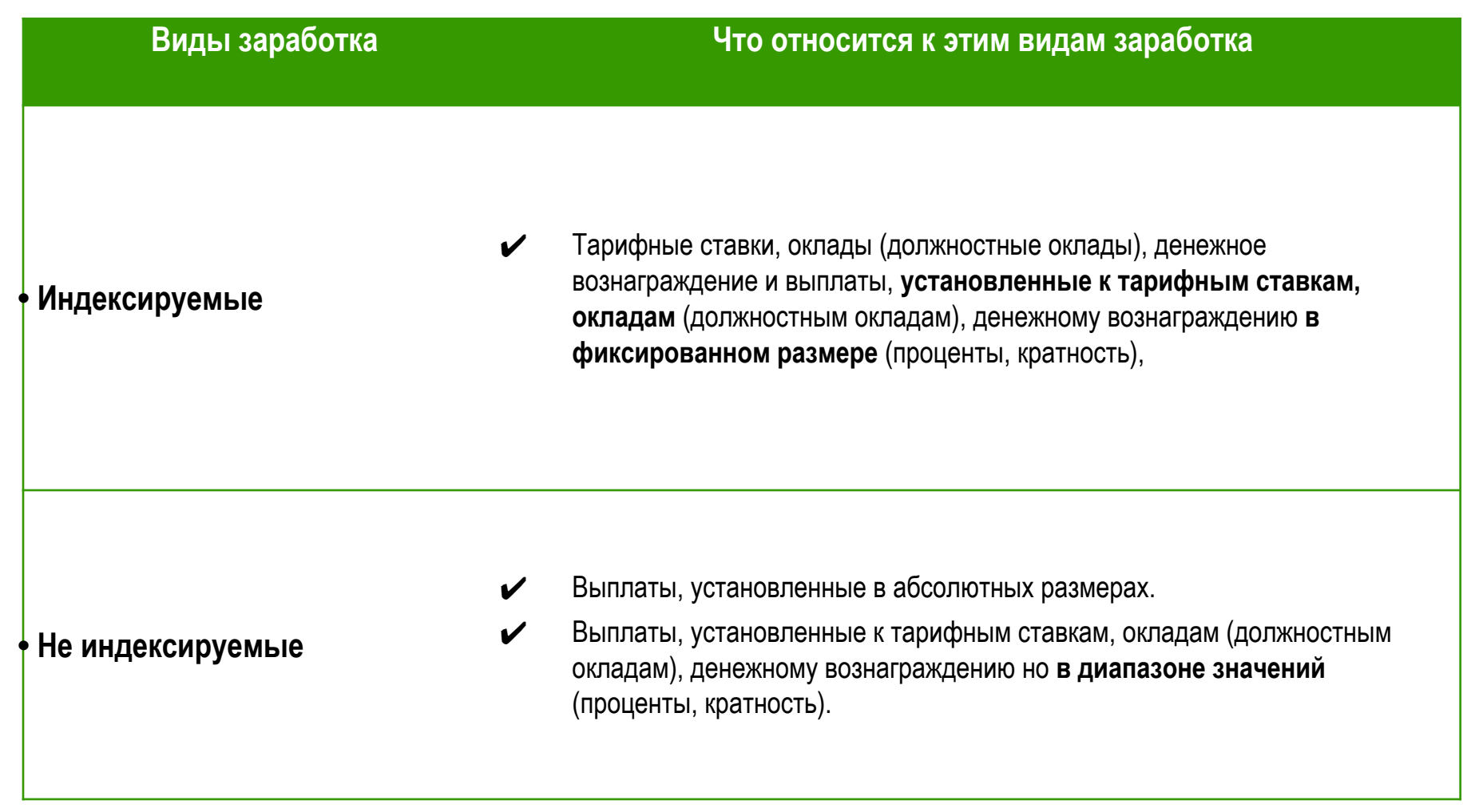

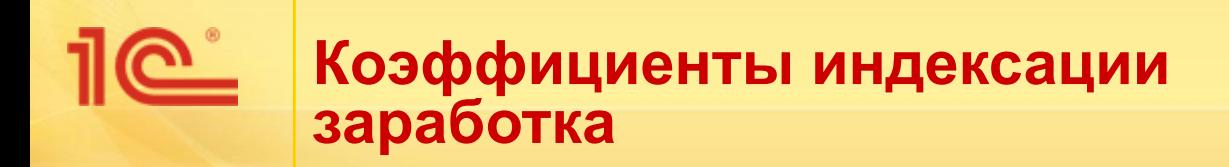

- Как ввести в программу:
	- **или документом Перенос данных** ввод данных в регистр сведений **Коэффициент индексации заработка**

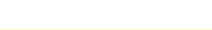

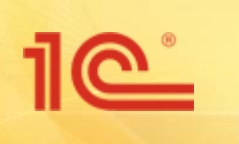

*Ввод данных для расчета среднего заработка для отпусков и командировок*

Показатели времени:

- Отработано дней –для расчет среднего для командировок, простоев и т.д .
- Отработано часов для расчета среднего с суммированным учетом рабочего времени
- Дни по пятидневке для расчета коэффициента пересчета премий (отработанного времени для премий)
- Отработано часов по пятидневке для расчета коэффициента пересчета премий при суммированном учете времени
- Календарные дни для расчета среднего для отпускных
- Отработано дней по шестидневке –для расчета среднего для отпусков, предоставляемых в рабочих днях

#### **Данные о начислениях и**  C. **исключаемых днях для расчета среднего для пособий**

- Объем данных:
	- За 2 предшествующих года с детализацией по работникам и календарным годам
- Как ввести в программу:
	- Ввод при первом расчете в документе **Больничный лист**, **Отпуск по уходу за ребенком**
	- или документом **Перенос данных** ввод данных в регистр накопления **Данные о начислениях для расчета среднего заработка ФСС** и непосредственный ввод данных в регистр сведений **Сведения о времени для расчета среднего (ФCC)**

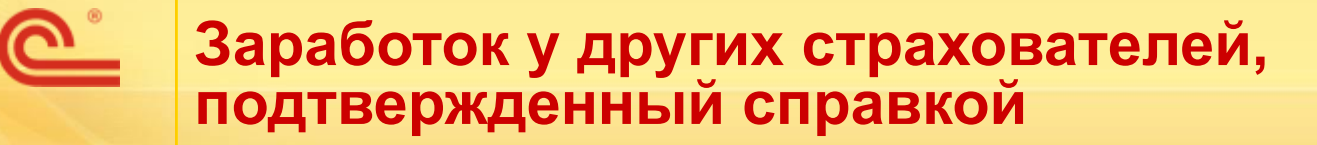

- Объем данных:
	- За 2 предшествующих года
- Как ввести в программу:
	- Документом **Справка для расчета пособий (входящая)**

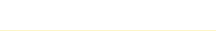

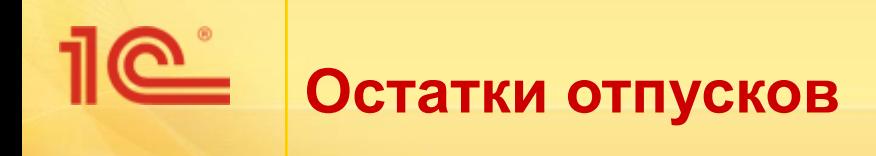

- Объем данных:
	- Остатки отпусков в разрезе видов отпусков за день до даты внедрения программы
- Как ввести в программу:
	- Документом **Начальная штатная расстановка** или документом **Начальные остатки отпусков**

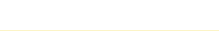

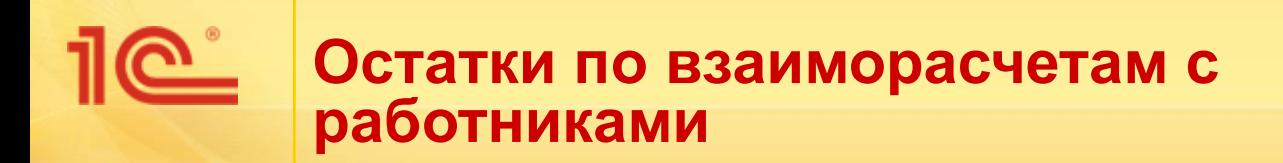

- Объем данных:
	- По работникам, которым не полностью выплачена зарплата или имеется переплата
- Как ввести в программу:
	- Документом **Начальная задолженность по зарплате**

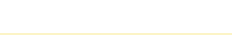

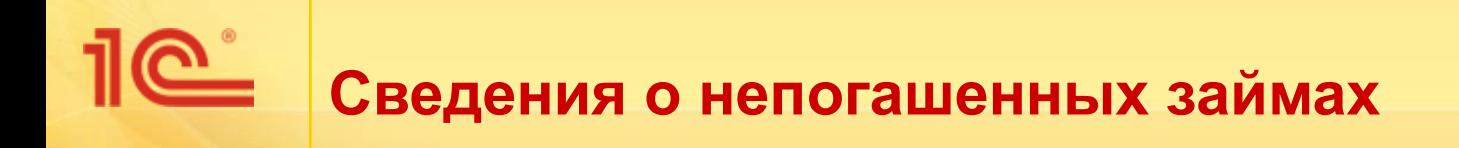

- Объем данных:
	- По работникам, которым организацией были выданы, но еще не погашены займы
- Как ввести в программу:
	- Документом **Договор займа сотруднику** с флажком *Заем ранее частично погашен*

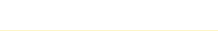

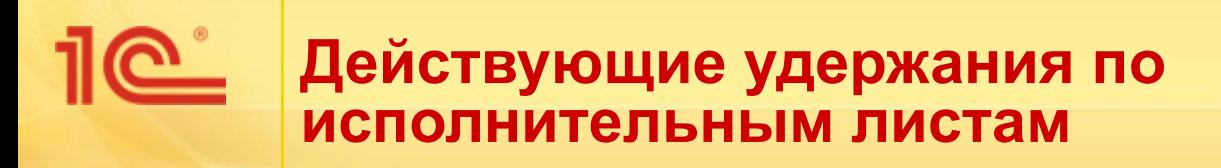

- Объем данных:
	- По работникам, имеющим действующие удержания по исполнительным листам
- Как ввести в программу:
	- Документом **Исполнительный лист**

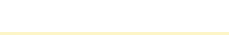

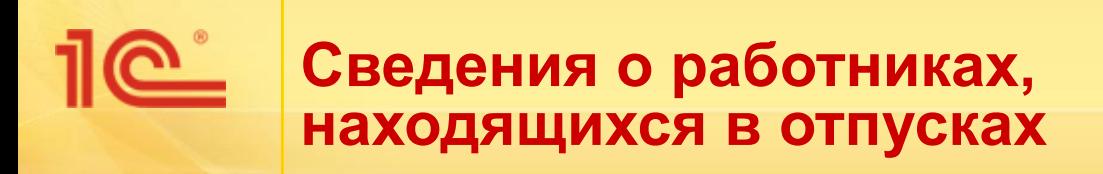

- Объем данных:
	- По работникам, которые находятся в отпуске, по состоянию на дату внедрения программы
- Как ввести в программу:
	- Документом **Периоды, оплаченные до начала эксплуатации**, **Отпуск по уходу за ребенком**

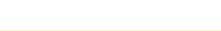

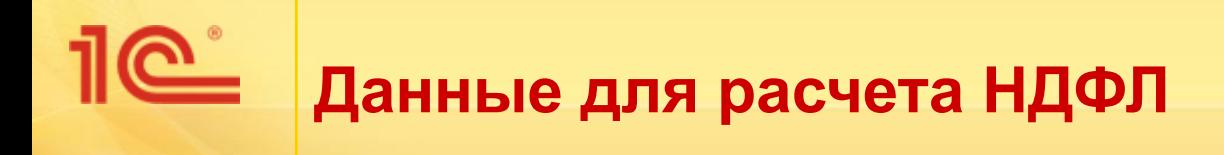

- Объем данных:
	- С начала года по месяц внедрения программы
- Как ввести в программу:
	- Документом **Операция налогового учета по НДФЛ**

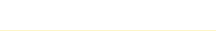

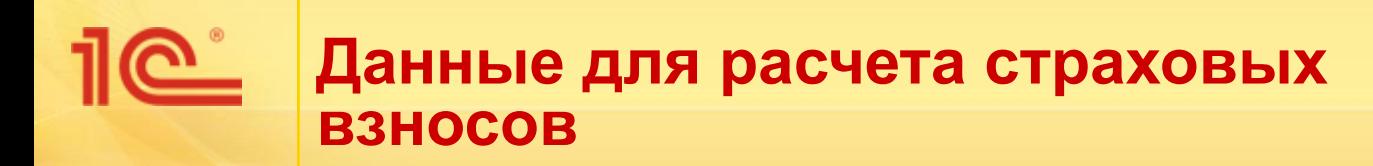

- Объем данных:
	- С начала года по месяц внедрения программы
- Как ввести в программу:
	- Документом **Операция учета по страховым взносам**

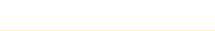